# **Netzwerk im Bytespeicher**

Aktuell soll nach einer größeren Sachspende das Grundnetzwerk nach und nach auf Hardware von Ubiquiti/Unifi umgestellt werden.

Es gibt folgende Netzwerke:

- **Bytespeicher NAT**: 192.168.126.0/24 (VLAN X) Für allgemeinen Internetzugriff. Vollständig hinter einer Firewall und von außen nicht erreichbar. Die Geräte können sich jedoch untereinander erreichen.
- **Bytespeicher ORG**: TODO.126.0/24 (VLAN X) Für Server und andere Geräte, die von außen erreichbar sein sollen. Jedes Gerät hat seine eigene öffentliche IP-Adresse. Aktuell läuft ausgehender Netzwerkverkehr per NAT, eingehender jedoch nicht, das soll aber noch entsprechend konfiguriert werden (TODO).
- **Freifunk**: TODO
- **Freifunk MESH**: TODO
- **DefaultLAN**: 192.168.1.0 (VLAN 1) Von Unifi erforderliches Netzwerk, über welches die Unifi-Geräte miteinander kommunizieren können.

Unser Internetzugang und öffentliche IP-Adressen werden uns von AlphaCron zur Verfügung gestellt.

IPv6 nutzen wir aktuell nicht, da wir hier von unserem Provider noch keine IP-Adressen zugewiesen bekommen haben.

## **Topologie**

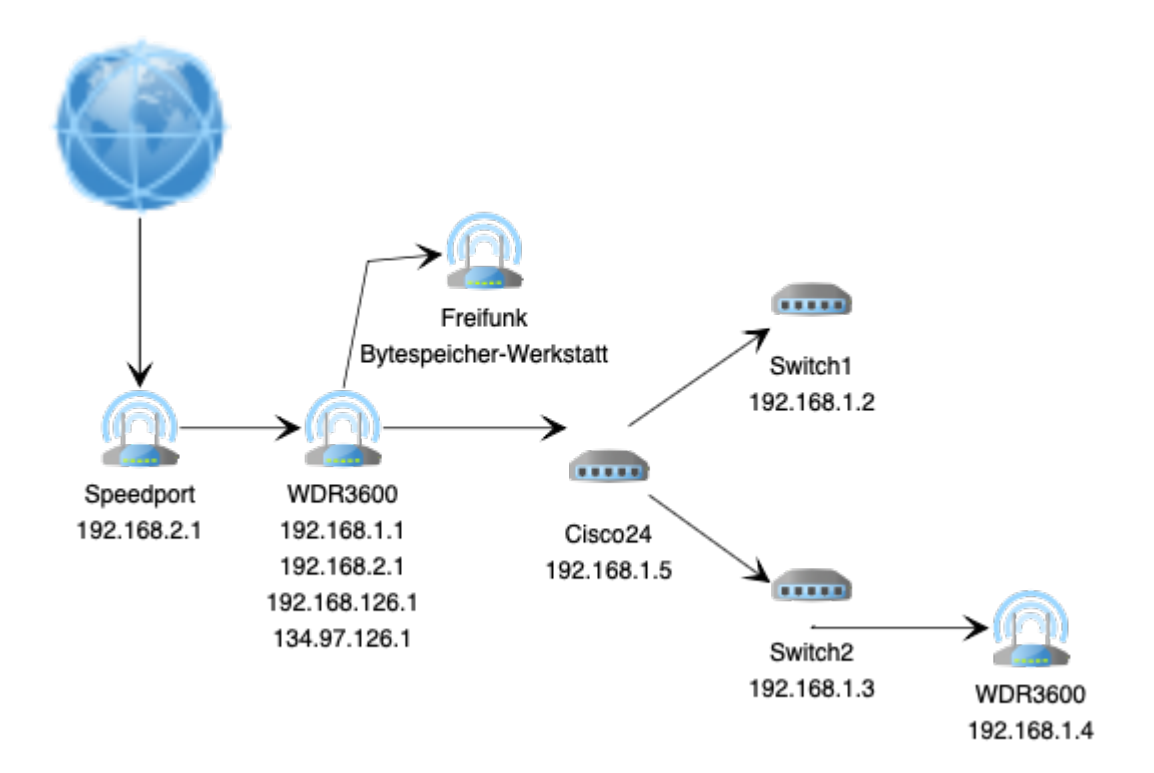

Download .graphml source file: [bytespeicher\\_topology.tar.gz](http://technikkultur-erfurt.de/_media/bytespeicher:netz:bytespeicher_topology.tar.gz) Download .graphml source file: [bytespeicher\\_topology.zip](http://technikkultur-erfurt.de/_media/bytespeicher:netz:bytespeicher_topology.zip)

Erstellt mit [yed](http://www.yworks.com/de/products_yed_about.html)

#### **Gateway/Firewall: Dream Machine Pro**

- Cloud-Zugriff ist aktiviert.
- on-boot-script-2.x ist installiert:<https://github.com/unifi-utilities/unifios-utilities/tree/main/on-boot-script-2.x>
- Es gibt ein Boot-Skript für die iptables-Regeln um NAT zu deaktivieren.
- Der Bytestatus liegt in /data/bytestatus.
- Es gibt ein Boot-Skript das den Bytestatus in eine cron-File schreibt.

### **Überwachung**

#### **Icinga**

Unter [icinga.unikorn.me](http://icinga.unikorn.me/icinga-web/) ist ein Icinga eingerichtet. Mit User und Passwort bytespeicher gibt es einen Read-Only-Zugriff auf die entsprechenden Hosts vom Bytespeicher.

Die Verwaltung erfolgt über die R/W-Zugänge sowie den SSH-Zugang. Zugänge können bei [mkzero](https://wiki.technikkultur-erfurt.de/user:mkzero:start) erfragt werden.

**Dauerhafter Link zu diesem Dokument: <https://wiki.technikkultur-erfurt.de/bytespeicher:netz?rev=1708776363>**

Dokument zuletzt bearbeitet am: **24.02.2024 13:06**

**Verein zur Förderung von Technikkultur in Erfurt e.V** <https://wiki.technikkultur-erfurt.de/>

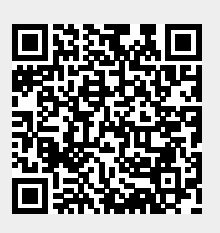